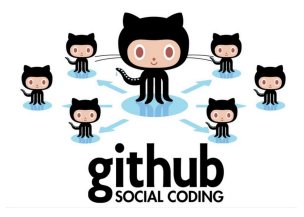

Web-service GitHub and text editor LATEX as effective tools of revision and control of student works at universities Presented at the 3<sup>rd</sup> Conference

'Educational Activities in the Mode of Innovation: Concepts, Approaches, Technologies'. Dagestan State Pedagogical University. Derbent, Russia

Polina Lemenkova April 15, 2015

### <span id="page-1-0"></span>[Table of Contents](#page-1-0)

# **Outline**

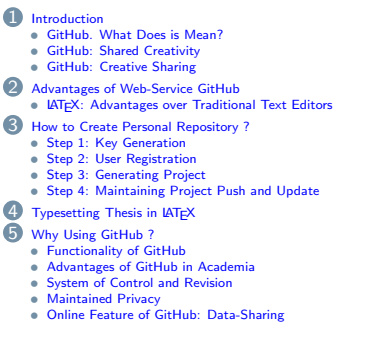

#### 6 [A Case Study of Using GitHub](#page-17-0)

- [Project Interface in the Github Environment](#page-18-0)
- [Example of Research Progress](#page-19-0)
- [Adding New Data to the Project](#page-20-0)
- [Access to the Project](#page-21-0)
- **7** [Popularization](#page-22-0)<br>8 Conclusion
	-
- 8 [Conclusion](#page-23-0)<br>9 Discussion **9** [Discussion](#page-24-0)
- $\overline{10}$  Résumé
- $\overline{11}$  [Literature](#page-26-0)
- 12 [Thanks](#page-27-0)<br>13 **Biblion** 
	- **[Bibliography](#page-28-0)**

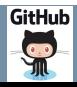

# <span id="page-2-0"></span>Some Facts

#### $\Omega$  Issue Giran  $0.01$  $+ -$ @ paulinetement.com -D.Pul Requests @ Issues Set up Git Welcome to GitHub! What's next? (on Jan 7, 2011) (e1) Syntax Highlighted Diffs Create a repository Now you can more easily understand the code Tel us about yourself that was changed in a commit, pull request, or Browse interesting repositories

- $\blacksquare$  Octocat (Octopus  $+$  Cat) is a symbol of GitHub. It symbolizes sharing a project.
- GitHub is available for free which is useful for students and researchers
- Slogan of GitHub: 'Social Coding', i.e. 'let's code it together'.
- $\blacksquare$  It refers to the programming, but in this presentation I show using GitHub for MSc thesis
- GitHub a web-service for hosting (i.e. serving and maintenance) of IT-projects online, as well as their development by multiple authors (incl. graduate projects development).
- GitHub is initially aimed at version control system Git (used in programming)
- GitHub is written in the programming language "Erlang" and "Ruby", a framework Ruby on Rails
- GitHub was created by GitHub, Inc. USA. The first private repository was established in 2008.

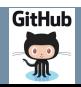

<span id="page-3-0"></span>[Introduction](#page-2-0) - [GitHub: Shared Creativity](#page-3-0)

### GitHub: Shared Creativity

# GitHub allows viewing and editing texts: make edits, change current versions in collective

access; work together on the current version of the project; add new colleagues for collective work (convenient, for example, when a group of students write a common fieldwork report). GitHub maintains colored syntax highlighting: added parts of code/text are colored green, deleted parts of  $code/text - red$ . Example: below (fragment of my MSc thesis code).

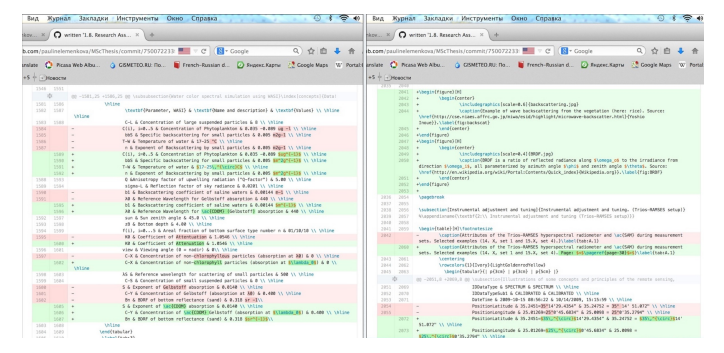

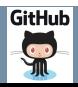

### <span id="page-4-0"></span>[Introduction](#page-2-0) - [GitHub: Creative Sharing](#page-4-0)

# GitHub: Creative Sharing

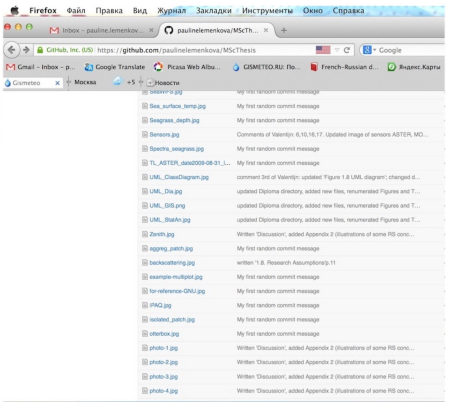

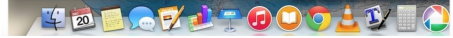

- Github allows adding various data types: code, graphics, etc.
- Github allows control latest changes, discuss and discuss work with students, post any comments directly into the text, add online comments
- Github allows registered users to add current version changes to the repository of the current project.
- Github keeps all update versions in the current projects online
- Github gives the opportunity for data sharing
- Github enables coworking

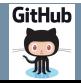

### <span id="page-5-0"></span>[Advantages of Web-Service GitHub](#page-5-0)

Advantages of Web-Service GitHub

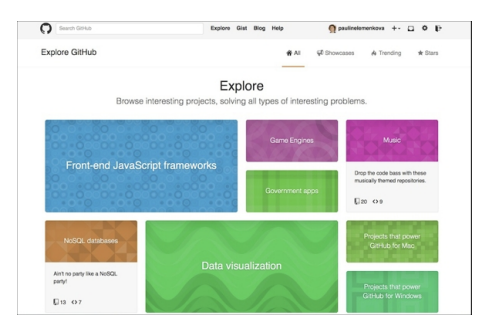

- Online repositories
- **Possibilities for co-authorship**
- Creating PhD/MSc/BSc theses
- Presenting research works
- **Writing and updating articles**
- Archive of scientific works
- **Sharing with colleagues**
- Notification of current updates

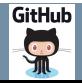

<span id="page-6-0"></span>LATEX : Advantages over Traditional Text Editors

There are a number of drawbacks when using traditional programs for writing theses (e.g., MS Word). These difficulties are essential when writing a thesis:

- Continuous numbering of the test and illustrations breaks when changing or adding new ones in the middle of the text (which must be corrected manually)
- In case of MS Word, student has to double-check all references to literary sources again, which complicates the work and leads to mechanical difficulties and lengthy monotonous corrections.
- $\parallel$  LAT<sub>EX</sub> has a built-in flexible system of bibliographic cross-referencing in the list of references, which enables making automatic linking to the bib sources, as well as updating links.
- $\blacksquare$  LATEX has a built-in BibTeX package that enables compiling bibliography in active mode and leaves hyper refs a d live links toreferences, i.e. Instantly editable if necessary.

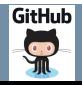

#### <span id="page-7-0"></span>[How to Create Personal Repository ?](#page-7-0) - [Step 1: Key Generation](#page-7-0)

# Step 1: Key Generation

```
lease make sure you have the correct access rights
nd the repository exists.
olinas-mbp:TeX_CV pauline$ cat ~/.aitconfia
user1
      email = pauline.lemenkova@amail.com
      name = paulinelemenkova
olinas-mbp:TeX_CV pauline$ git config --global user.name "Pauline Lemenkova'
olings-mbp:TeX_CV_pauline$_ssh-keygen
enerating public/private rsa key pair.
nter file in which to save the key (/Users/pauline/.ssh/id_rsa):
nter passphrase (empty for no passphrase):
nter same passphrase again:
our identification has been saved in /Users/pauline/.ssh/id_rsa.
our public key has been saved in /Users/pauline/.ssh/id_rsa.pub.
he key fingerprint is:
5:b1:b2:5a:c1:3b:41:dd:bd:1f:e4:62:d8:8b:92:d4 pauline@polinas-mbp
he key's randomart image is:
 -[ RSA 2048]----+
       .00.10.0.1= + 0 0.0 E + .0 IS.00.
      0 + . . . .olinas-mbp:TeX_CV pauline$ cat
olinas-mbp:TeX_CV pauline$ cat ~/.ssh/
1_rsa
           id_rsa.pub known_hosts
olinas-mbp:TeX_CV pauline$ cat ~/.ssh/id_rsa.pub
sh-rsa AAAAB3NzaC1vc2EAAAADA0ABAAABAOC6CUfGPWrxbmb1r/ImiUX7adD438irGt4v43/sY
KZC4AI0Ha2x5Zl3iafBWiroax+Y3rdlb2t0PDWF97B8WkrBHisDc90zGAuce+a3GaS00aGew6m0L
GijIm4HttemJ+Gflmx6Fvleet9AQDy4DOpnRHUKCY6kfLyLOQ8gFVbMZ36S3Aka+Y0oLaVMp6ZNY
```
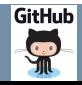

#### <span id="page-8-0"></span>[How to Create Personal Repository ?](#page-7-0) - [Step 2: User Registration](#page-8-0)

# Step 2: User Registration

git config - global user.email 'youexample.com' git config - global user.name 'Your Name' set up user's account default identity

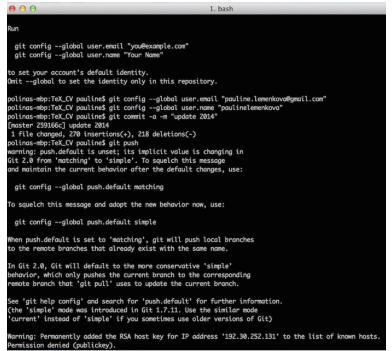

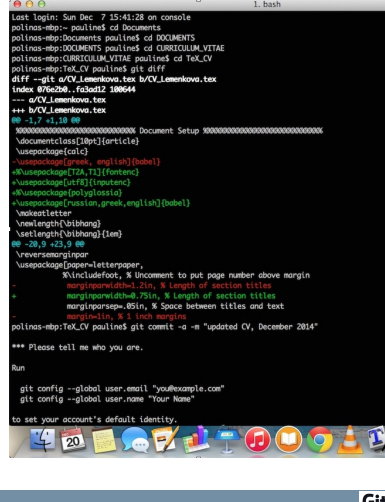

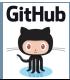

<span id="page-9-0"></span>[How to Create Personal Repository ?](#page-7-0) - [Step 3: Generating Project](#page-9-0)

# Step 3: Generating Project

Github commands.txt v н ө ө git init git add files #all that I want to add git commit -a -m "My first random commit message" git diff git remote add origin git@github.com:paulinelemenkova/CV.git git push origin master git add picture.jpg #may be something more to add<br>git add picture.jpg #may be something more to add git push touch .gitignore<br>echo "+.aux" >> .gitignore<br>echo "+.gz" >> .gitignore echo "\*.gz" >> .g<u>itignore</u><br>echo "\*.log" >> .g<u>itignore</u><br>echo "\*.out" >> .g<u>itignore</u><br>echo "\*.pdf" >> .g<u>itignore</u> echo "\*.synctex.gz" >> .gitignore git diff git status git commit -a -m "changed ..." git push git diff oit commit -a -m "update statistics PASM 18" git push .gitignore file for LaTeX projects  $*$  glo  $*.$ idx \*. log  $x, to$  $x.$ ist  $*.acn$  $+, 30$  $*,$ ald  $*, bb1$ \*.blo  $\dots$  dv  $-.939$  $*$  all  $*11$  $*.$ in  $+, 101$  $*.$  lot  $*, n$ af  $*.ntc$  $*.ntc1$  $\dots$ out \*.synctex.gz" >> .gitignore , Lemenkova CV, log

Key Commands and Tools:  $\qquad \qquad$ 'git init' - initiation project from scratch. 'git add files' - selecting all files for the project. (texts, tables, graphs, maps, figures).

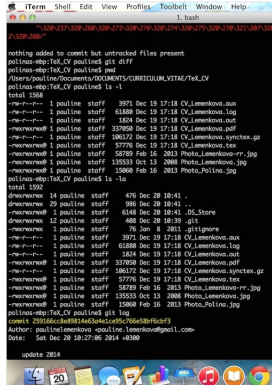

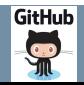

9/31

<span id="page-10-0"></span>[How to Create Personal Repository ?](#page-7-0) - [Step 4: Maintaining Project Push and Update](#page-10-0)

### Project Push and Update

10/31

1. bash commit 33236o417e284fc6814438dc9d8c18372d5f868c Author: paulinelemenkova <pauline.lemenkova@gmail.com Date: Sat Dec 20 10:27:06 2014 +0300

update 2014

#### commit 3869343c4d370117b22e179e29ddb7ad1f1b0fff Author: Полина Леменкова «pauline@hve-@981.koleje.cuni.cz> Date: Fri Jan 31 15:33:16 2014 +0100

My CV update as of 31.01.2014

#### commit d45adf813437567ffc6fdc26306891f922fc5812 Author: Pauline Lemenkova <pauline@para.g4.ntu.edu.tw> Date: Thu Apr 11 14:50:53 2013 +0800

updated my CV, Taiwar

#### commit e0e04c2e3ddSc427ea35a6f9930b14de6fcd7575 Author: Pauline Lemenkova <pauline@Pauline-Lemenkovas-MacBook-Pro.local> Date: Wed Oct 24 17:36:37 2012 +0200

current update of CV

#### polinas-mbp:TeX\_CV pauline\$ git show commit 33236a417e284fc6014438dc9d0c18372d5f060d Author: paulinelemenkova -pauline.lemenkova@gmail.com-Date: Sat Dec 20 10:27:06 2014 +0300

update 2014

diff --git a/CV\_Lemenkova.tex b/CV\_Lemenkova.tex index 076e2b0..fa3ad12 100644 --- a/CV\_Lemenkova.tex +++ b/CV\_Lemenkova.tex ee -1.7 +1.10 ee \documentclass[10pt]{article} \usepackage{calc}

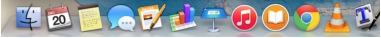

- git commit -a -m 'name of update'
- e.g.: git commit -a -m 'added tables No 14, 15, 17'
- 'git diff' a key command of GitHub,
- 'git diff' detects and recognizes all updates in the text
- $\blacksquare$  'git diff' highlights them green/red, respectively

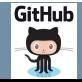

<span id="page-11-0"></span>Typesetting Thesis in **LATEX** 

# Typesetting Thesis in LATFX

Example of structuring text in a thesis with the help of mark up language used to highlight text when writing codes with a high level of nesting, allows you to quickly navigate the work: paragraphs, highlighting text, indentation, multi-level markings, making tabs, hierarchical structuring (chapters, sections, sub-sections, paragraphs), multi-level indents from the red line. This allows to quickly read and navigate within the text.

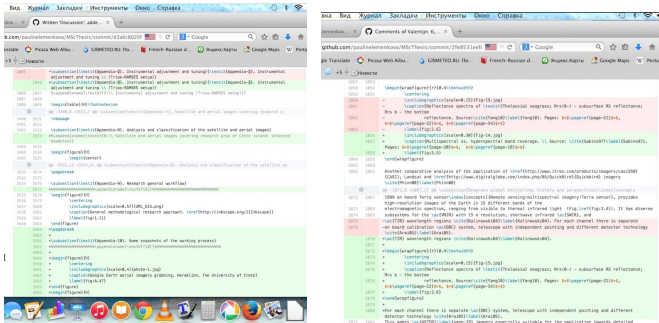

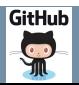

### <span id="page-12-0"></span>[Why Using GitHub ?](#page-12-0) - [Functionality of GitHub](#page-12-0)

# Syntax Coloring

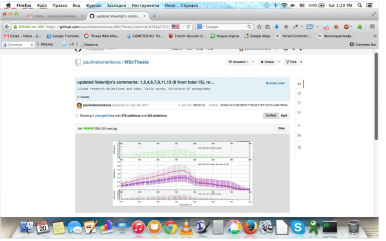

- **Important feature of Github: built-in** color management for updated code
- All recent updates are syntactically highlighted green in the command line
- Added text, lines and whole fragments and paragraphs of paragraphs are colored green
- On the contrary, selected sections of text deleted from the last session are colored red.

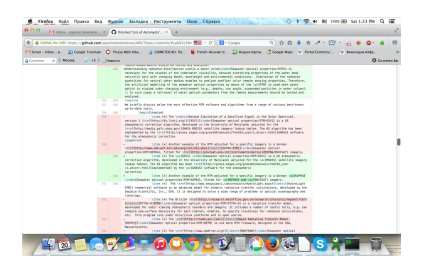

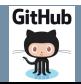

<span id="page-13-0"></span>[Why Using GitHub ?](#page-12-0) - [Advantages of GitHub in Academia](#page-13-0)

Advantages of GitHub in Academia

### Time Monitoring

Using GitHub facilitates monitoring research progress and to assess the work done recently, to timely response to the comments and corrections of colleagues.

### Retrospective Editing

Retrospective and comparative editing of texts in the Github environment allows to return to the old, previous version of the work, saved a while ago, to cancel updates.

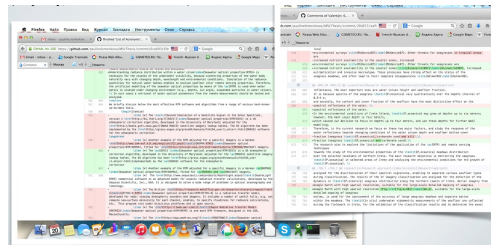

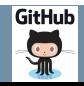

<span id="page-14-0"></span>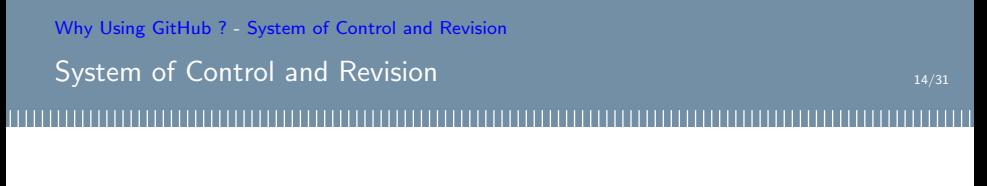

All versions and changes of the thesis are recorded and available in the system. Thus, using GitHub revision control system and text code management, the project was regularly updated. Hence, supervisors can regularly monitor the project.

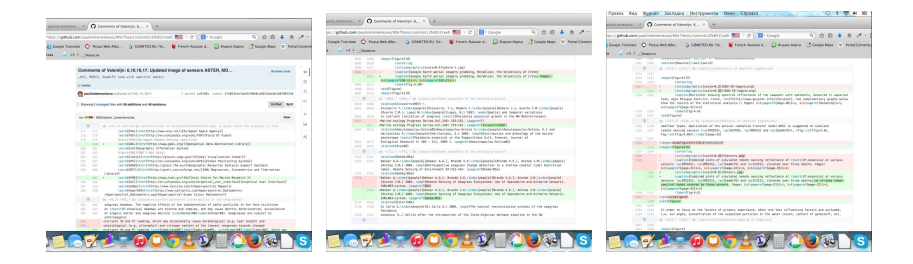

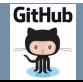

<span id="page-15-0"></span>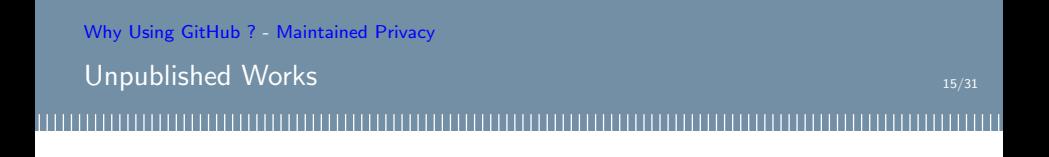

Both public and private repositories are maintained: the colleague/co-author/supervisors may receive private links to the current version of research and have access to the work.

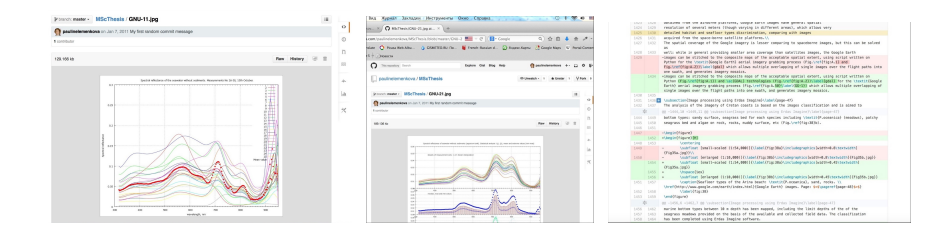

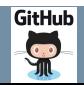

### <span id="page-16-0"></span>[Why Using GitHub ?](#page-12-0) - [Online Feature of GitHub: Data-Sharing](#page-16-0)

# Online Feature of GitHub: Data-Sharing

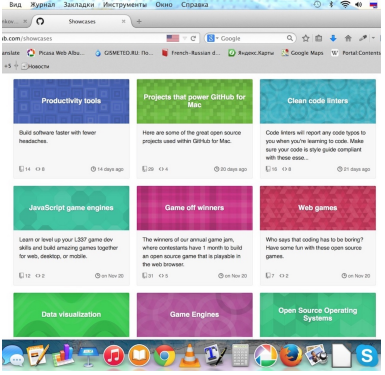

Github's use of the standard command line interface in programming

- Adding current version changes to the repository of the current project.
- Supports both a public repository and a closed one in limited access (private).
- Keeping closed unpublished works, with restricted access to coworkers.
- Successfully defended dissertations, master's projects and theses can be posted in open access.
- Access is configured for both the general public and the university archive.
- Data can be stored there for an unlimited time.

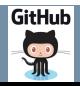

### <span id="page-17-0"></span>[A Case Study of Using GitHub](#page-17-0)

Polina Lemenkova

# A Case Study of Using GitHub

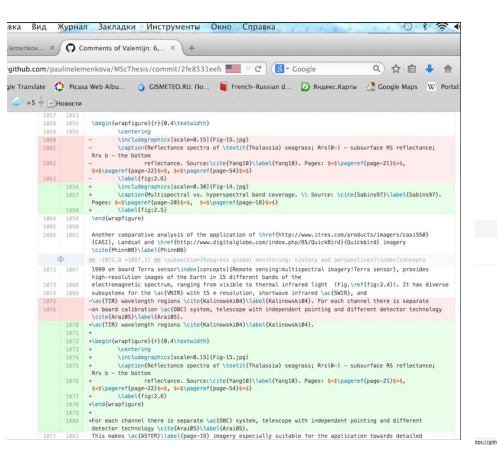

A case study of using GitHub: my MSc thesis.

- **MSc Thesis "Seagrass Mapping and** Monitoring Along the Coasts of Crete, Greece", defended in Netherlands, University of Twente, Faculty of GIS and Earth Observation, 2011.
- Written using text editor LATEX using GitHub
- Original source: on [my GitHub webpage.](https://github.com/paulinelemenkova)

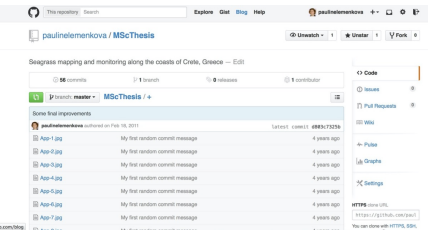

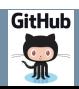

<span id="page-18-0"></span>[A Case Study of Using GitHub](#page-17-0) - [Project Interface in the Github Environment](#page-18-0)

Project Interface in the Github Environment

### **Opportunities**

GitHub: excellent opportunities in academia for supervisors, students, lecturers, researchers.

### Monitoring

The use of  $\mathbb{E} T_F X$  and Github provided timely access for the project's supervisors to monitor research progress

### **Examples**

Updating Unlike traditional MS Word, combination of LATFX and Github allowed supervisors to check current progress on-line as updates, comments and corrections made.

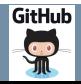

<span id="page-19-0"></span>[A Case Study of Using GitHub](#page-17-0) - [Example of Research Progress](#page-19-0)

### Example of Research Progress

New text is highlighted in green, deleted paragraphs are highlighted in red.

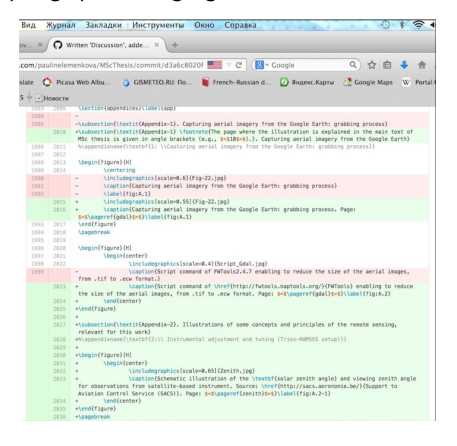

Current research progress can be easily monitored and specific project updates highlighted and commented

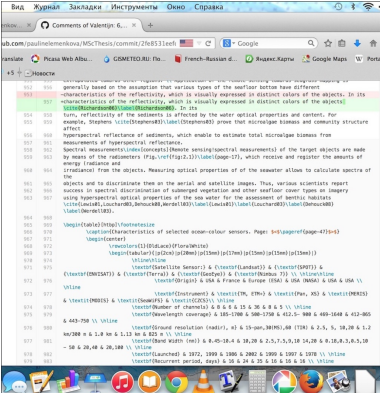

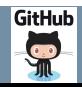

19/31

<span id="page-20-0"></span>[A Case Study of Using GitHub](#page-17-0) - [Adding New Data to the Project](#page-20-0)

Adding New Data to the Project

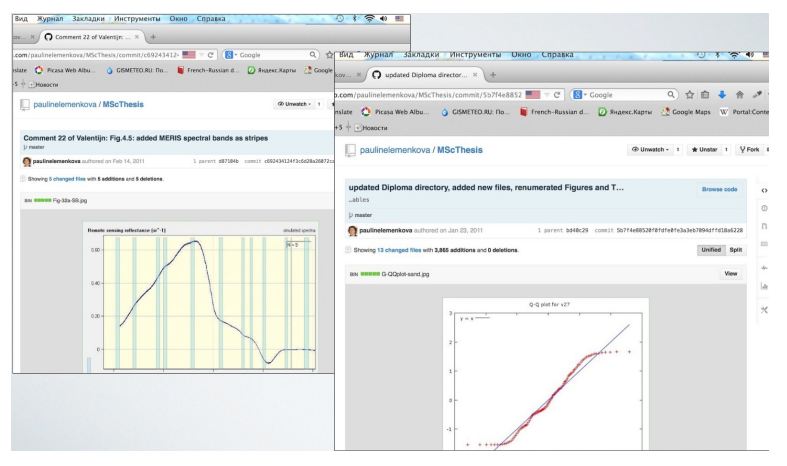

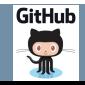

# <span id="page-21-0"></span>Access to the Project

aul aul au

L

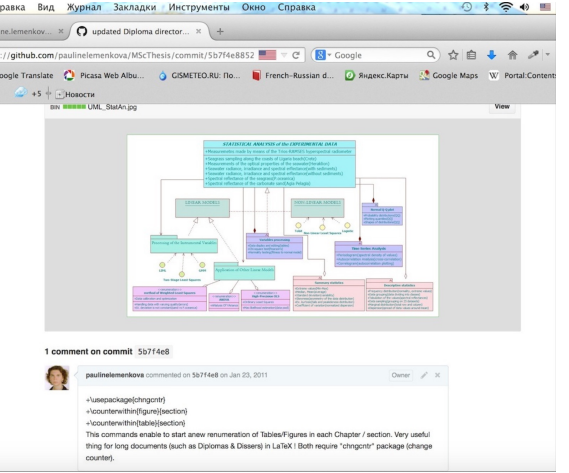

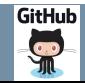

# <span id="page-22-0"></span>Actuality of Using GitHub

### Audience

Despite obvious advantages and prospects of the GitHub service, the majority of its users are programmers and IT specialists. Using GitHub in academia is still limited.

### Popularization in Academia

There is an need to popularize and demonstrate the GitHub service and environment in the student and academic environment: in research centers, universities, institutes.

### **Examples**

Geologists: Getting acquainted with GitHub would be of especial advantage for faculties of natural and Earth sciences, since they often have common fieldwork data and projects.

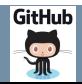

# <span id="page-23-0"></span>Conclusion

Current problem with GitHub and  $\mathbb{A}$ T<sub>EX</sub> is their non-popularity in academia caused by following reasons.

### Student Works

Some students are not informed about the LAT<sub>EX</sub> or GitHub and do not know how to use them. The functionality of these tools, multifunctional environments should be popularized.

# Difficulty of Learning Curve

GitHub and  $\text{L}T$ FX are sometimes regard ed as difficult programs. The basics of using  $\text{L}T$ FX and GitHub should be initially studied for some time, but it is rewarding. Further advantages of using TEX and GitHub are obvious and worth the efforts and time to master them.

### **Examples**

Advantages: Joint combination of using  $\mathbb{E}T$  and GitHub facilitates writing, typesetting and managing versions upgrades while working on a project.

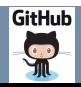

<span id="page-24-0"></span>Discussion

### **Opportunities**

Traditional for IT industry and programmers, GitHub offers great opportunities for effective collaboration such as 'student-supervisor' or 'group of students' or 'group of colleagues'. Unlike traditional programs, the use of innovative technologies of text editors, such as LATEX and data archiving such as GitHub allows supervisor to monitor student's research progress.

### Advantages

A great advantage of GitHub consists in its color syntax and maintaining history of updates versions. The presentation demonstrated conceptual principles of the Github and LATEX.

### Possibilities

The possibilities for collaborative data sharing, research progress updating and creative works are illustrated. Current work is a technical illustration of using IT in education.

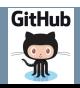

### <span id="page-25-0"></span>Résumé

### Résumé

This work aimed to give an example of the effective use of the GitHub web service specifically in an academic environment. The case study was given to a MSc thesis that was written completely using LATEX and GitHub. The presentation illustrated how specifically one can apply new technologies and innovative approaches in the educational environment.

### **Highlights**

Technical issues of running project, creating repositories, making updates, adding new files to the system are demonstrated with a series of screenshot illustrations of the process. Important conceptual features and advantages of using Github and  $\mathbb{A}$ T<sub>F</sub> $X$  in the academic environment are listed and discussed.

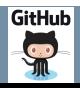

#### <span id="page-26-0"></span>[Literature](#page-26-0)

## Literature

- : Gousios G. Vasilescu B., Serebrenik A., Zaidman A. Lean GHTorrent: GitHub Data on Demand. The Netherlands: Delft University of Technology & Eindhoven University of Technology, p. I., July 2014.
- Introducing GitHub Enterprise. GitHub. Retrieved 13 July 2014. Preston-Werner T. GitHub Turns One! GitHub. 2014-03-28.
- Whitaker M. Former UC student establishes a celebrated website in GitHub that simplifies coding collaboration for millions of users. University of Cincinnati. 2014-07-09.
- Code-sharing site Github turns five and hits 3.5 million users, 6 million repositories. TheNextWeb.com, 2013-04-11
- Wikipedia, Google and other online-resources

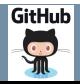

<span id="page-27-0"></span>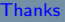

# **Thanks**

# Thank you for attention !

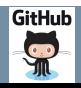

### <span id="page-28-0"></span>**[Bibliography](#page-28-0)**

# Bibliography I

- 1 S. Gauger, G. Kuhn, K. Gohl, T. Feigl, P. Lemenkova, and C. Hillenbrand, "Swath-bathymetric mapping", [The expedition ANTARKTIS-XXIII/4](https://doi.org/10.6084/m9.figshare.7439231) [of the Res. Vessel 'Polarstern' in 2006. Berichte zur Polar- und Meeresforschung // Rep. on Polar and Marine Res.](https://doi.org/10.6084/m9.figshare.7439231) 557, edited by K. Gohl, 38–45, issn[: 1618-3193 \(2007\),](https://doi.org/10.6084/m9.figshare.7439231) <https://www.coldregions.org/vufind/Record/288392>, In English Ant. Acc. No.: 85104. CRREL Acc. No.: 63000887; illus., incl. sketch maps.
- 2 K. Gohl, G. Eagles, G. B. Udintsev, R. D. Larter, G. Uenzelmann-Neben, H. W. Schenke, P. Lemenkova, J. Grobys, N. Parsiegla, P. Schlueter, T. Deen, G. Kuhn, and C. D. Hillenbrand, "Tectonic and Sedimentary Processes of the West Antarctic Margin of the Amundsen Sea Embayment and Pine Island Bay", in 2<sup>nd</sup> Open Science Conference 29<sup>th</sup> [SCAR on 'Antarctica in the Earth System'](https://doi.org/10.6084/m9.figshare.7435484.v1) (), <https://www.scar.org/events/>.
- 3 K. Gohl, G. Uenzelmann-Neben, G. Eagles, A. Fahl, T. Feigl, J. Grobys, J. Just, V. Leinweber, N. Lensch, C. Mayr, N. Parsiegla, N. Rackebrandt, P. Schloter, S. Suckro, K. Zimmermann, S. Gauger, H. Bohlmann, G. L. Netzeband, and P. Lemenkova, Crustal and Sedimentary Structures and Geodynamic Evolution of the West Antarctic Continental Margin and Pine Island Bay, (Bremerhaven, Germany, 2006), [https://epic.Alfred%20Wegener%20Institute.de/29852/1/PE\\_75.pdf](https://epic.Alfred%20Wegener%20Institute.de/29852/1/PE_75.pdf).
- M. Klaučo, B. Gregorová, U. Stankov, V. Marković, and P. Lemenkova, "Landscape metrics as indicator for ecological significance: assessment of Sitno Natura 2000 sites, Slovakia", in [Ecology and environmental protection, Proceedings of International Conference](https://doi.org/10.6084/m9.figshare.7434200) (2014), pp. 85–90, <http://elib.bsu.by/handle/123456789/103362>.
- <sup>5</sup> M. Klaučo, B. Gregorová, U. Stankov, V. Marković, and P. Lemenkova, "Determination of ecological significance based on geostatistical assessment: a case study from the Slovak Natura 2000 protected area", [Central European Journal of Geosciences](https://doi.org/10.2478/s13533-012-0120-0) 5, 28–42, issn: 1896-1517 [\(2013\),](https://doi.org/10.2478/s13533-012-0120-0) <https://www.degruyter.com/view/j/geo.2013.5.issue-1/s13533-012-0120-0/s13533-012-0120-0.xml?format=INT>.
- 6 G. Kuhn, C. Hass, M. Kober, M. Petitat, T. Feigl, C. D. Hillenbrand, S. Kruger, M. Forwick, S. Gauger, and P. Lemenkova, The response of quaternary climatic cycles in the South-East Pacific: development of the opal belt and dynamics behavior of the West Antarctic ice sheet. (Bremerhaven, Germany, 2006), [https://epic.Alfred%20Wegener%20Institute.de/29852/1/PE\\_75.pdf](https://epic.Alfred%20Wegener%20Institute.de/29852/1/PE_75.pdf).
- $^7$  P. Lemenkova, "Satellite image based mapping of wetland tundra landscapes using ilwis gis", Russian, in [Actual problems of the state and](https://doi.org/10.6084/m9.figshare.7435520) [management of water resources, Proceedings of the International Conference,](https://doi.org/10.6084/m9.figshare.7435520) edited by A. V. Kusakin and T. N. Efimova (2015), pp. 110–113, isbn: 978-5-9903856-9-6, <https://elibrary.ru/item.asp?id=24613025>.

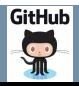

**[Bibliography](#page-28-0)** 

# Bibliography II

- 8 P. Lemenkova, "Mapping agricultural lands by means of GIS for monitoring use of natural resources", Russian, in [Actual problems of the](https://doi.org/10.6084/m9.figshare.7211804) [conservation and development of biological resources, Proceedings of the International Conference,](https://doi.org/10.6084/m9.figshare.7211804) edited by I. M. Donnik, B. A. Voronin, I. P. Zorina, and N. V. Roshchina (2015), pp. 226–229, isbn: 978-5-87203-374-5.
- $9$  P. Lemenkova, "Spatial Analysis for Environmental Mapping of Šumava National Park", in [6th annual pgs conference, Conference Abstracts](https://doi.org/10.6084/m9.figshare.7211843) (2015), p. 53,

<https://www.natur.cuni.cz/fakulta/zivotni-prostredi/aktuality/prilohy-a-obrazky/konference/pgs-koference-2015-program>.

- $10$ P. I emenkova, "Processing Remote Sensing Data Using Erdas Imagine for Mapping Aegean Sea Region, Turkey", in [Informatics, Problems,](https://doi.org/10.6084/m9.figshare.7434191) [methodology, technologies, Proceedings of 15th International Conference,](https://doi.org/10.6084/m9.figshare.7434191) Vol. 3 (2015), pp. 11–15, ISBN: 5-9273-0681-0, <https://elibrary.ru/item.asp?id=26663916>.
- $11P$ . Lemenkova, "Google Earth web service as a support for GIS mapping in geospatial research at universities", Russian and English, in [Web-technologies in the educational space, Problems, approaches, perspectives, Proceedings of the International Conference,](https://doi.org/10.6084/m9.figshare.7211798) edited by S. V. Aryutkina and S. V. Napalkov (Mar. 2015), pp. 460–464, isbn: 978-5-9906469-1-9, <https://elibrary.ru/item.asp?id=23426340>.
- $12$ P. Lemenkova. "Satellite Image Based Mapping of Wetland Tundra Landscapes Using ILWIS GIS", in [Actual problems of the state and](https://doi.org/10.13140/RG.2.2.30084.88960) [management of water resources](https://doi.org/10.13140/RG.2.2.30084.88960) (Mar. 19, 2015).
- $^{13}$ P. Lemenkova, "Risks of Crvogenic Landslide Hazards and Their Impact on Ecosystems in Cold Environments", in [The effects of irrigation and](https://doi.org/10.6084/m9.figshare.7211846) [drainage on rural and urban landscapes, Book of Abstracts, 1st International Symposium](https://doi.org/10.6084/m9.figshare.7211846) (2014), p. 27, <https://www.irrigation-Management.eu/>.
- 14P. Lemenkova, "Detection of Vegetation Coverage in Urban Agglomeration of Brussels by NDVI Indicator Using eCognition Software and Remote Sensing Measurements", in [Gis and remote sensing, Gis day, Proceedings of the 3rd International Conference,](https://doi.org/10.6084/m9.figshare.7434215) edited by H. Manandyan (2014), pp. 112–119.
- 15P. Lemenkova, "Cost-Effective Raster Image Processing for Geoecological Analysis using ISOCLUST Classifier: a Case Study of Estonian Landscapes", in [Modern problems of geoecology and landscapes studies, Proceedings of the 5th International Conference,](https://doi.org/10.6084/m9.figshare.7211870) edited by A. N. Vitchenko, G. I. Martsinkevich, B. P. Vlasov, N. V. Gagina, and V. M. Yatsukhno (2014), pp. 74–76, isbn: 978-985-476-629-4, <https://www.elib.bsu.by/bitstream/123456789/103641/1/geoconf80.pdf>.

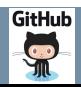

**[Bibliography](#page-28-0)** 

# Bibliography III

- 16P. Lemenkova, "Rural Sustainability and Management of Natural Resources in Tian Shan Region, Central Asia", in [International conference](https://doi.org/10.6084/m9.figshare.7211927.v2) ['celebrating pastoral life', Heritage and economic develop. Proceedings International Conference,](https://doi.org/10.6084/m9.figshare.7211927.v2) edited by F. Papageorgiou (2014), pp. 81–89, isbn: 978-960-6676-22-2.
- $17$ P. Lemenkova. "Opportunities for Classes of Geography in the High School: the Use of 'CORINE' Project Data, Satellite Images and IDRISI GIS for Geovisualization", in [Perspectives for the development of higher education, Proceedings of 7th International Conference,](https://doi.org/10.6084/m9.figshare.7211933) edited by V. Pestis, A. A. Duduk, A. V. Sviridov, and S. I. Yurgel (2014), pp. 284–286, isbn: 978-985-537-042-1, [https://www.ggau.by/downloads/prints/Sbornik\\_72014\\_konferencii\\_perspektivy\\_razvitija\\_vysshej\\_shkoly.pdf](https://www.ggau.by/downloads/prints/Sbornik_72014_konferencii_perspektivy_razvitija_vysshej_shkoly.pdf).
- $^{18}$ P. Lemenkova. "Monitoring changes in agricultural landscapes of Central Europe, Hungary: application of ILWIS GIS for image processing", in [Geoinformatics: theoretical and applied aspects, Proceedings of 12th International Conference](https://doi.org/10.3997/2214-4609.20142479) (2013).
- $19$ P. Lemenkova, "Geospatial Technology for Land Cover Analysis", [Middle East and Africa \(MEA\) Geospatial Digest \(2013\),](https://doi.org/10.6084/m9.figshare.7439228) <https://www.geospatialworld.net/article/geospatial-technology-for-land-cover-analysis/>, e-magazine (periodical).
- $^{20}$ P. Lemenkova. "Impacts of Climate Change on Landscapes in Central Europe, Hungary", in [Current Problems of Ecology, Ecological monitoring](https://doi.org/10.6084/m9.figshare.7211993) [and management of natural protection, Proceedings of 8th International Conference,](https://doi.org/10.6084/m9.figshare.7211993) Vol. 2 (2012), pp. 134–136, <https://elib.grsu.by/katalog/173327-393652.pdf>.
- 21P. Lemenkova, "Water Supply and Usage in Central Asia, Tian Shan Basin", in [Civil eng., architecture & environmental protection, Phidac-2012,](https://doi.org/10.6084/m9.figshare.7211999) [Proceedings of the 4th International Symposium for Doctoral studies in the Fields of Civil Engineering, Architecture & Environmental Protection,](https://doi.org/10.6084/m9.figshare.7211999) edited by Z. Grdic and G. Toplicic-Curcic (Sept. 2012), pp. 331–338, isbn: 978-86-88601-05-4.
- 22P. Lemenkova, "Seagrass Mapping and Monitoring Along the Coasts of Crete, Greece", M.Sc. Thesis (University of Twente, Faculty of Earth Observation and Geoinformation (ITC), Enschede, Netherands, Mar. 8, 2011), 158 pp., <https://thesiscommons.org/p4h9v>.
- 23P. Lemenkova. "Using ArcGIS in Teaching Geosciences", Russian, B.Sc. Thesis (Lomonosov Moscow State University, Faculty of Educational Studies, Moscow, Russia, June 5, 2007), 58 pp., <https://thesiscommons.org/nmjgz>.
- 24P. I emenkova, "Geoecological Mapping of the Barents and Pechora Seas", Russian, B.Sc. Thesis (Lomonosov Moscow State University, Faculty of Geography, Deparmnet of Cartography and Geoinformatics, Moscow, Russia, May 18, 2004), 78 pp., <https://thesiscommons.org/bvwcr>.

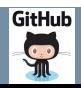

# Bibliography IV

- 25 P. Lemenkova, Ecological and Geographical Mapping of the Baltic Sea Region in the Gulf of Finland, Russian, Moscow, Russia: Lomonosov Moscow State University, Mar. 30, 2002, <https://zenodo.org/record/2574447>, Term Paper.
- $^{26}$ P. Lemenkova and I. Elek. "Clustering Algorithm in ILWIS GIS for Classification of Landsat TM Scenes: a Case Study of Mecsek Hills Region, Hungary", in [Geosciences and environment, Near-surface geophysics, Proceedings 3rd International Conference,](https://doi.org/10.6084/m9.figshare.7434218.v1) edited by S. Komatina-Petrovic (2012).
- 27P. Lemenkova, B. Forbes, and T. Kumpula, "Mapping Land Cover Changes Using Landsat TM: A Case Study of Yamal Ecosystems, Arctic Russia", in [Geoinformatics: theoretical and applied aspects, Proceedings of the 11th International Conference](https://doi.org/10.6084/m9.figshare.7434242.v1) (2012), <https://elibrary.ru/item.asp?id=24527736>.
- 28H. W. Schenke and P. Lemenkova, "Zur Frage der Meeresboden-Kartographie: Die Nutzung von AutoTrace Digitizer für die Vektorisierung der Bathymetrischen Daten in der Petschora-See", German, [Hydrographische Nachrichten](https://doi.org/10.6084/m9.figshare.7435538.v2) 25, 16–21, issn: 0934-7747 (2008).
- $^{29}$ I. Suetova, L. Ushakova, and P. Lemenkova, "Geoecological Mapping of the Barents Sea Using GIS", in [Digital cartography & gis for sustainable](https://doi.org/10.6084/m9.figshare.7435529) [development of territories, Proceedings of the International Cartographic Conference](https://doi.org/10.6084/m9.figshare.7435529) (2005), <https://icaci.org/icc2005/>.
- $30$  |. Suetova, L. Ushakova, and P. Lemenkova, "Geoinformation mapping of the Barents and Pechora Seas", [Geography and Natural Resources](https://doi.org/10.6084/m9.figshare.7435535) 4, [edited by V. A. Snytko, 138–142,](https://doi.org/10.6084/m9.figshare.7435535) issn: 1875-3728 (2005), [http://www.izdatgeo.ru/journal.php?action=output&id=3&lang\\_num=2&id\\_dop=68](http://www.izdatgeo.ru/journal.php?action=output&id=3&lang_num=2&id_dop=68).

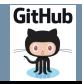